## **プログラミング演習(3) 課題**

#### • **基本課題① スケッチ名: basic\_FootStep**

- 横600x縦300のウインドウを作成せよ
- プログラムの画面右半分(x座標が300のところから)横幅10ピクセ ルの黒色の四角形を間を10ピクセル飛ばして画面右端まで描画する ようにせよ(わかる人はfor/whileを使ってもよい)
- また、画面の左端からy座標が50ピクセルの位置に、縦100ピクセル 、横20ピクセルの白色の四角形を描画し、同じくy座標が150ピクセ ルの位置に、縦100ピクセル、横20ピクセルの黒色の四角形を描画 し、その2つの四角形をdrawのたびに1ピクセルずつ右へと移動させ よ。なお、右端まで来ると左端から登場させよ
- 注意:四角形に枠線は付けないようにせよ!

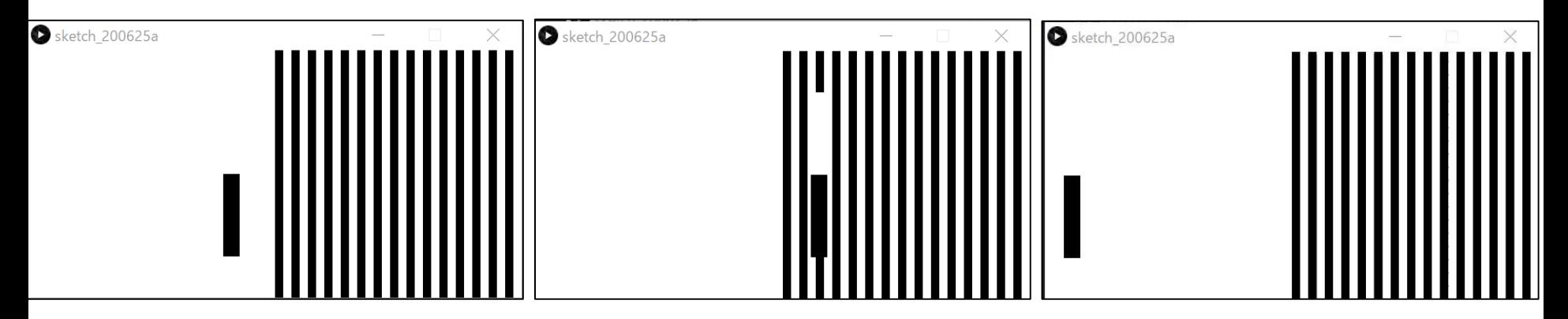

#### • **基本課題②アルキメデスの螺旋:basic\_Spiral**

- 800x800のウインドウを作成し、xとyの値がθ(theta)【度】によ って変化する、下記の数式の計算結果の座標(x, y)をpointを利用 して描け
- ただし、thetaはdraw()毎に1ずつ増加するようにせよ
- thetaをcos、sinの中で使う場合はradiansで度からラジアンに変 換すること

 $x=a\theta cos\theta+b$  $y=a\theta sin\theta+c$  $a=0.1$ ,  $b=400$ ,  $c=400$  とする

**int theta = 0; void draw(){ x,yを定義 x,yの計算 point( x, y ); theta = theta + 1; }**

# **プログラミング演習(3) 課題**

#### • **基本課題③ スケッチ名: basic\_SyncIllusion**

- 縦横400x400のウインドウを作成せよ
- (100,200), (300,200)を中心に直径50ピクセルの円を2 つ配置し,その2つの円の塗りつぶし色を約50フレーム 毎に黒色(0,0,0)から白色(255,255,255)に変化し,さら に黒色に戻るようして同期するようにせよ
- 上記の2つの円を取り囲む円(直径100ピクセル)を2つ 描画し,その左側の円の塗りつぶし色をマウスのX座標 に応じて白色から黒色に,右側の円の塗りつぶし色をマ ウスのY座標に応じて白色から黒色に変更するようにせ よ

• ただし, 左上で白色, 右下で黒色となるようにせよ

– 錯覚が発生するように,背景は白色,線は描かないよう にせよ

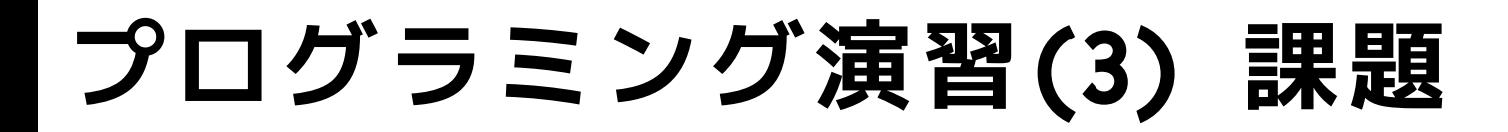

## • **基本課題③ スケッチ名: basic\_SyncIllusion**

– 出力例

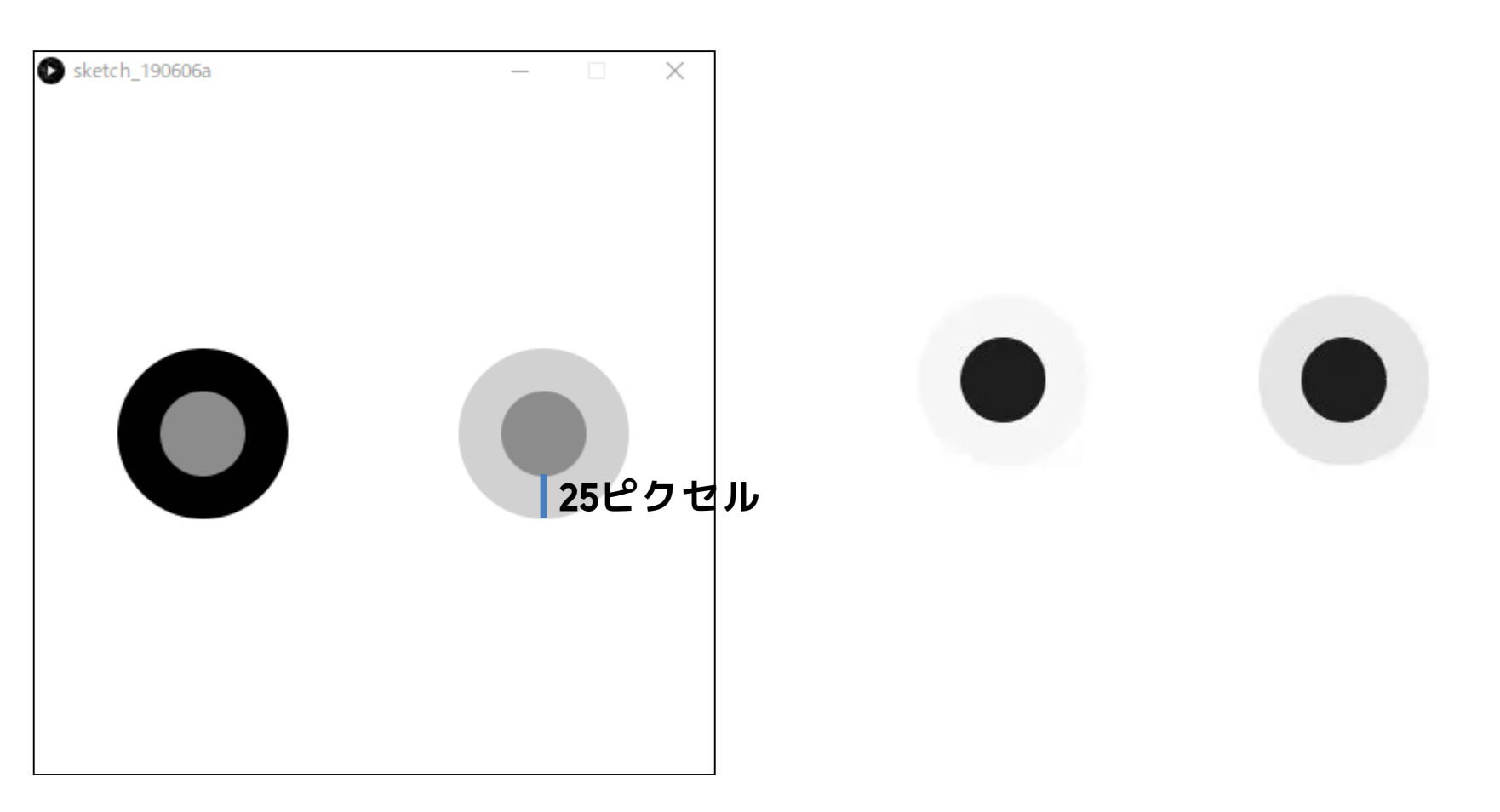

#### • **発展課題① スケッチ名:advanced\_ThrowBalls**

- 建物の屋上(300メートルの高さ)から斜め上30度方向にボール を投げ、落下するときの様子をシミュレーションするプログラム を作成してください(ウインドウサイズは1300x400とせよ)。
- 3種類の投射速度(50m/s、70m/s、100m/s)で同時に投げたとき の比較結果を下図のように軌跡が残るようにして示せ。
	- 50m/sを赤,70m/sを緑,100m/sを青色とせよ(輪郭の色は自由とする)

– 距離を把握しやすくするため,100mごとに灰色の縦線を描画せよ

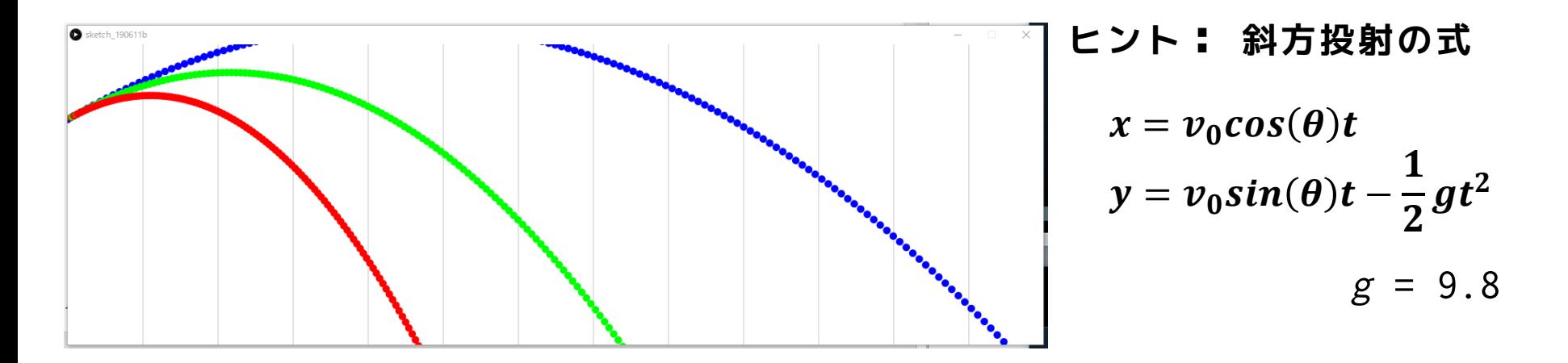

※1フレームの経過時間は0.1秒とせよ。また、1ピクセル=1mと考えてください。

#### • **発展課題② スケッチ名:advanced\_MoveEyes**

– 前回作成したキャラクタを描くプログラムのdrawCharacterを配布 プログラムにコピペして改良し、キャラクタの目(黒目がある場 合は黒目)がマウスカーソルのある方向を常に追いかけるプログ ラムを作成せよ。なお黒目がない場合は、追加してもよい。

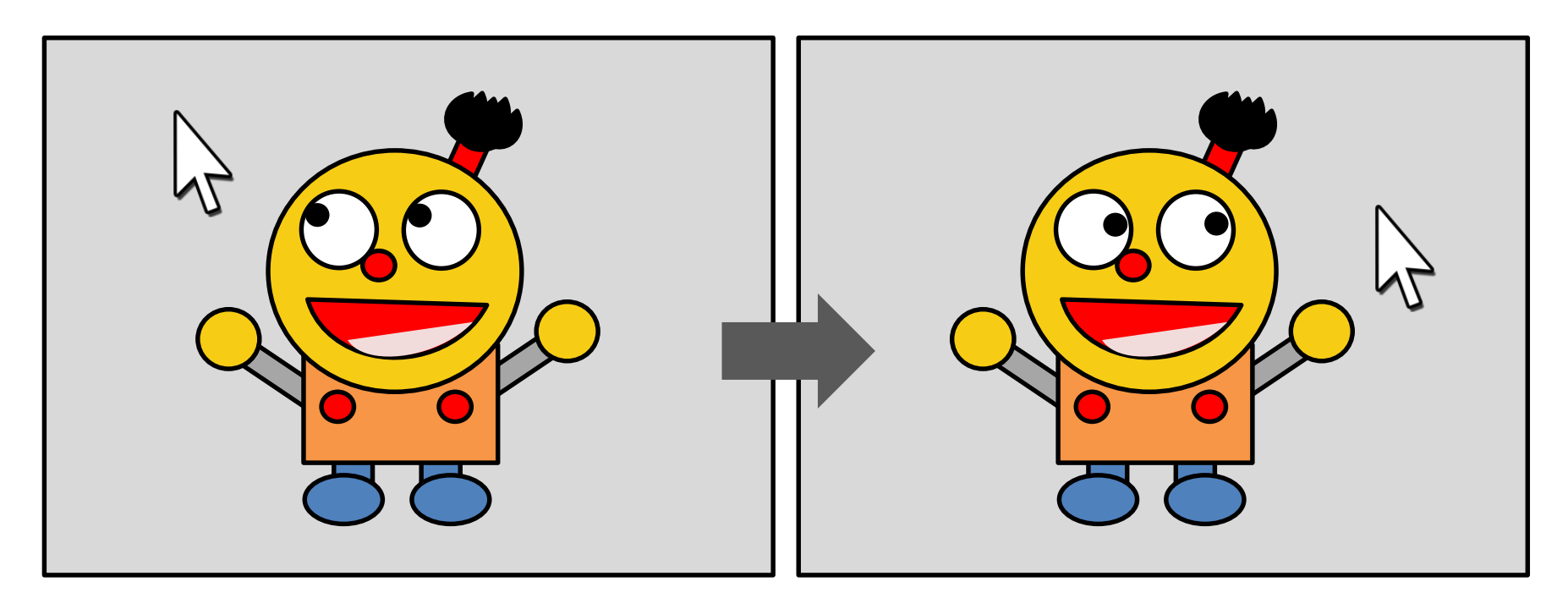

※例えば目玉が楕円形の場合、黒目の動きは楕円軌道にこだわらなくてもよいです。

目玉と黒目がある場合の考え方

- 目玉の中心は( )で,黒目を円周上を 動かすと考えた時,その半径(または直径)は [ うちる
- ある黒目の中心を (eye1X, eye1Y) とした時に,その目はどう表現で きるかを考える
	- eye1X, eye1Y を使って黒目を描画しよう
	- eye1X, eye1Y には適当な値を代入しておこう(初期値等)
- (mouseX, mouseY)と目の中心( )のなす角度 theta を計算しよう(次頁のatan2を参照) theta =  $atan2($  );
- theta を利用して eye1X と eye1Y の座標を計算して求めよう  $eye1X =$  $eye1Y =$
- eye1X, eye1Y を利用して黒目を描画しよう(他の黒目も同様に)

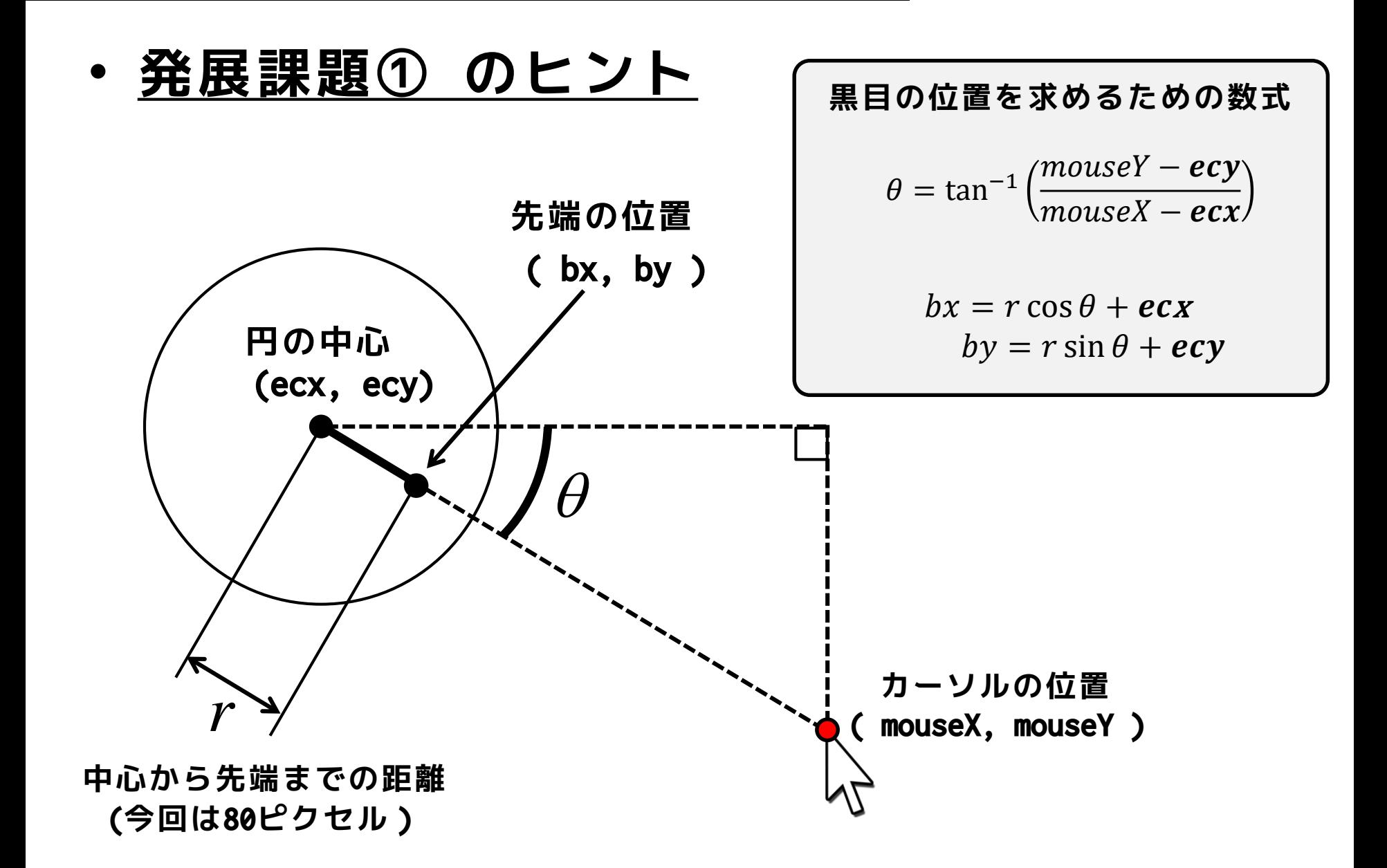

• **tan-1 の求め方は2つある**

アークタンジェントの計算には **atan()** と **atan2()** があり、それぞれ 値域が異なります。なお、いずれも計 算結果は実数値(float)です。 **theta**

今回の課題では**atan2()** を使うとよ いでしょう(atanの場合は問題が発 生するが理由はわかるかな?)

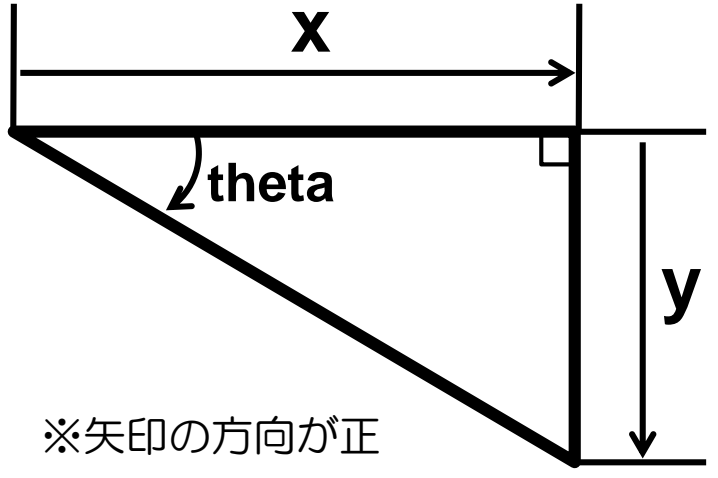

**theta = atan( y/x );** 値域は 2 2 1  $\pi$   $\pi$   $\pi$  $-\frac{1}{2} \leq$  theta  $\leq -$  |

**theta = atan2( y, x );** 値域は <sup>−</sup> *theta*